# **Member Development Programme Programme 2016-17**

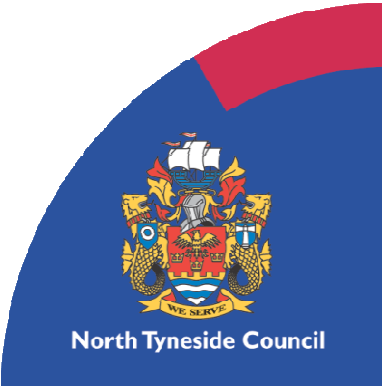

# **Contents**

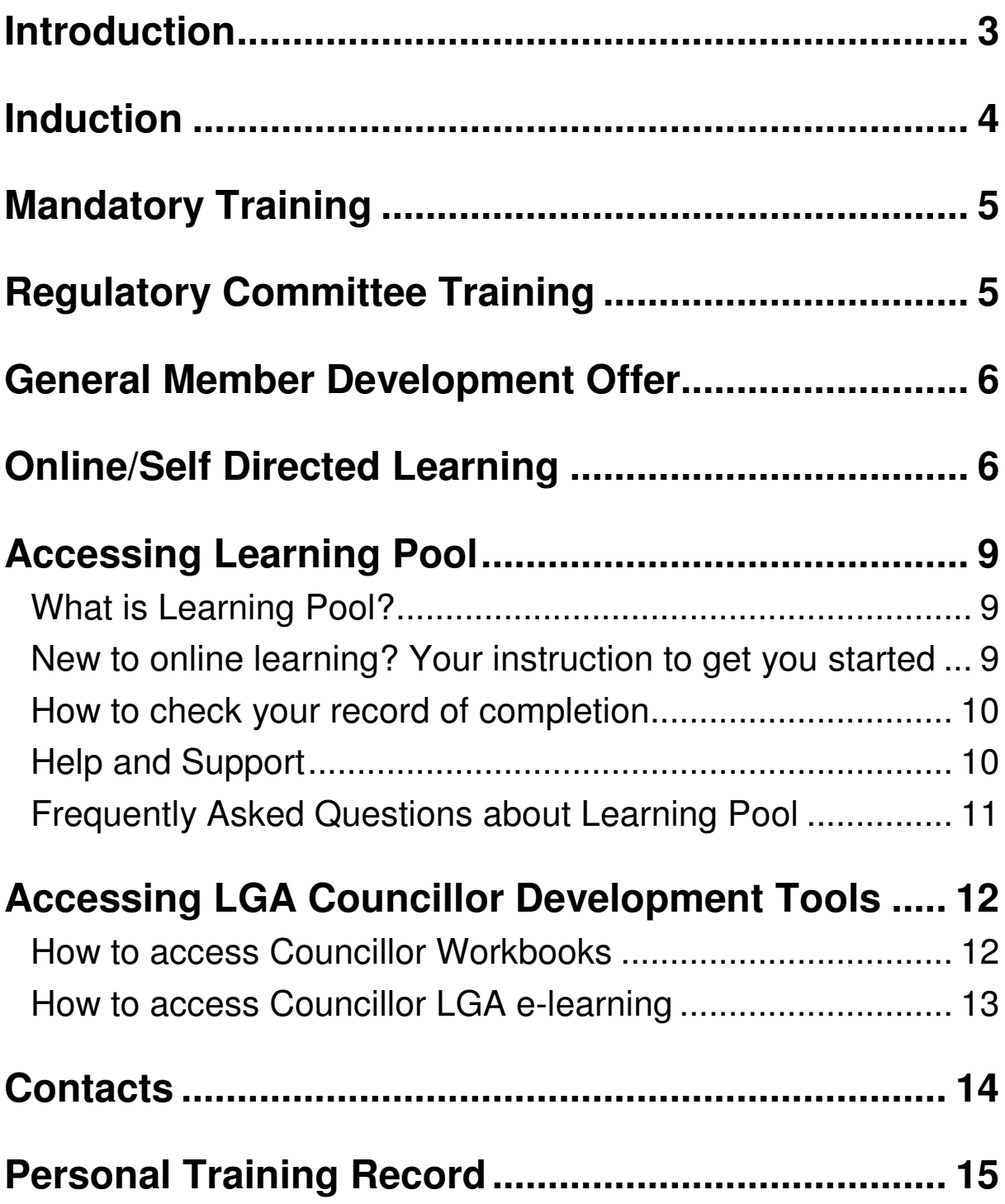

# **Introduction**

It is a priority of the Council to ensure Councillors are supported and fully equipped to represent the views of our community in order to improve and shape services for the future. Therefore we have made a commitment to ensuring our Councillors are supported in continuously developing the range of skills needed to be outstanding community leaders and advocates for the Council.

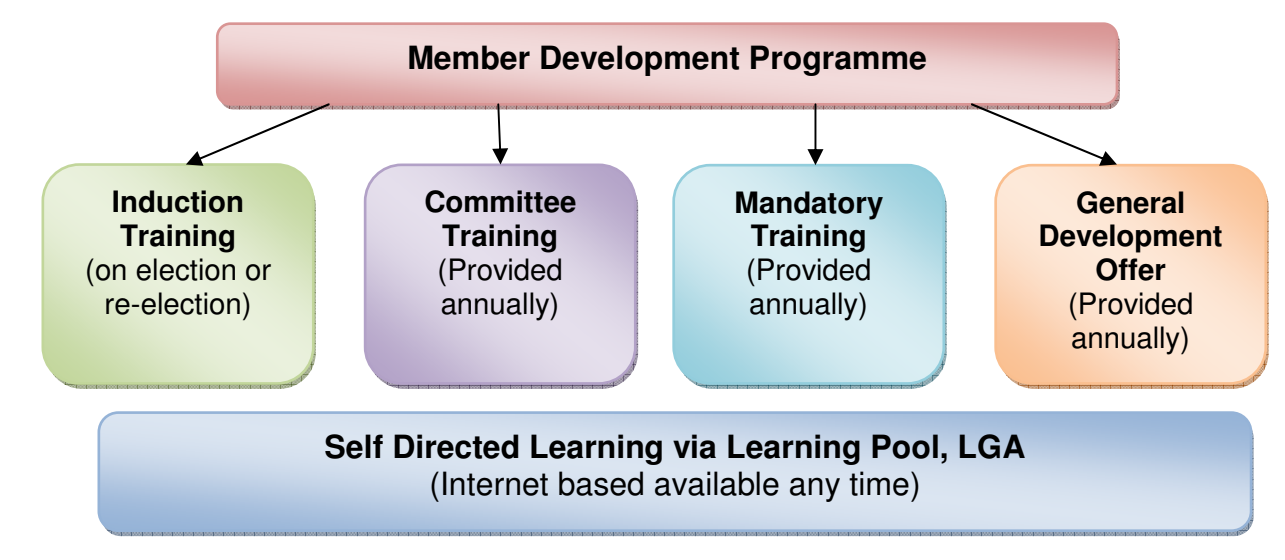

The Council provides training support in the following ways

This programme provide details of whole training offer to elected members.

# **Induction**

All members on election (newly elected or re-elected) will be invited to attend a Councillor Induction Programme.

#### **Workshop/training events**

Programmed events will be scheduled on election members will be provided with a planner detailing all dates, times and venues for the following events.

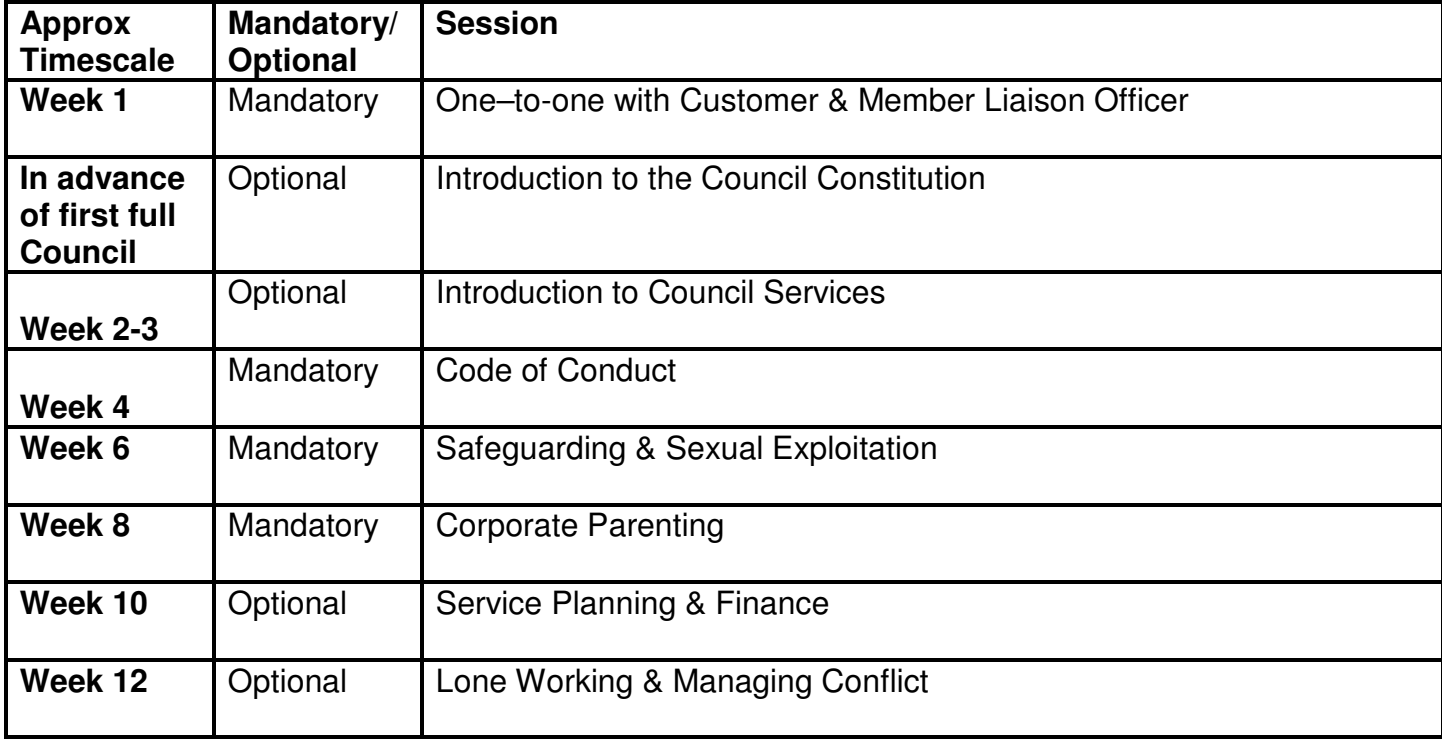

#### **Online Learning**

The following online learning modules are available to support Councillor induction, further details on how to access e-learning is available in the online/self directed learning section of this handbook.

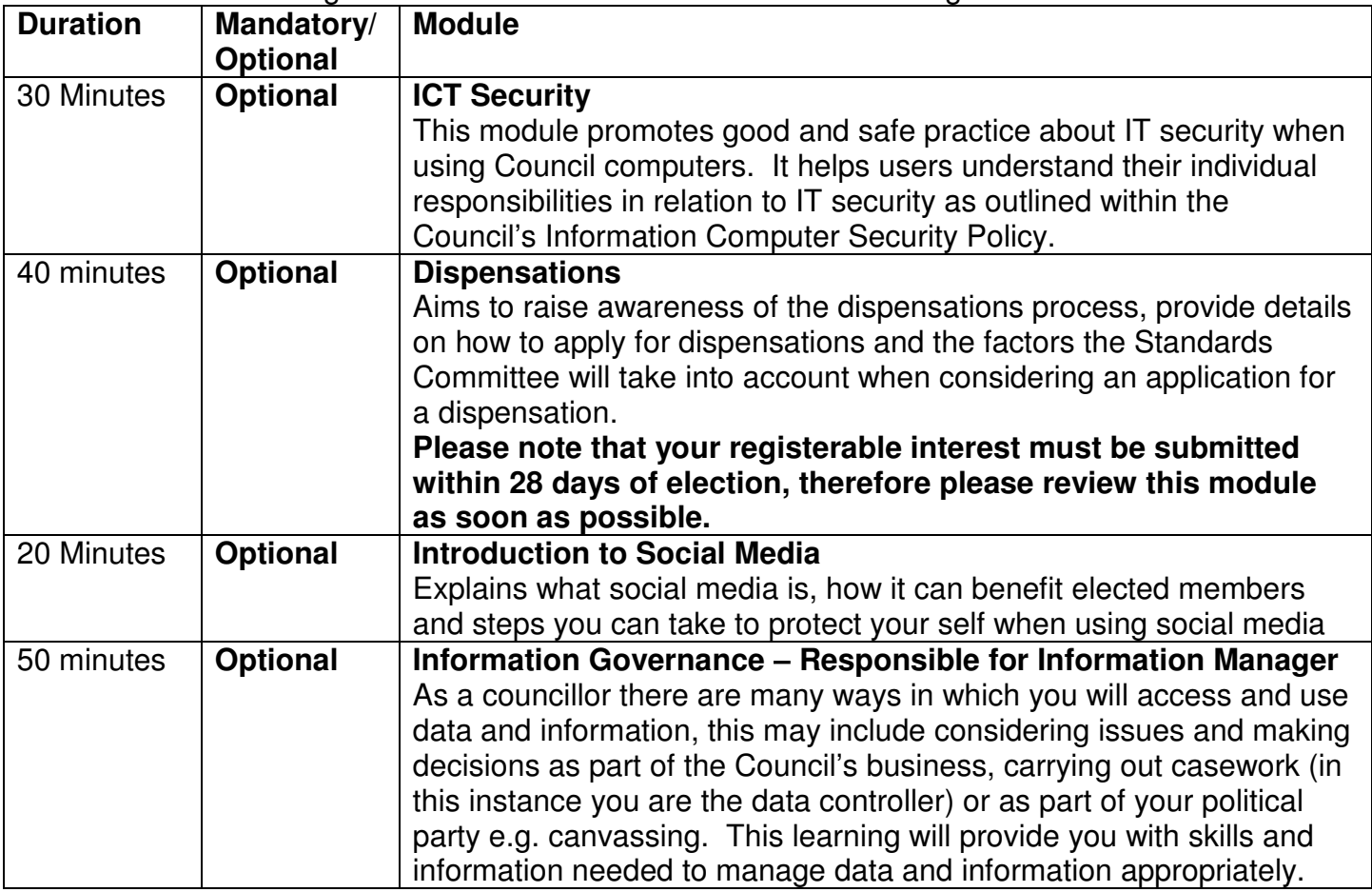

# **Mandatory Training**

The following training is mandatory and is monitored by Group Leaders and Council Officers.

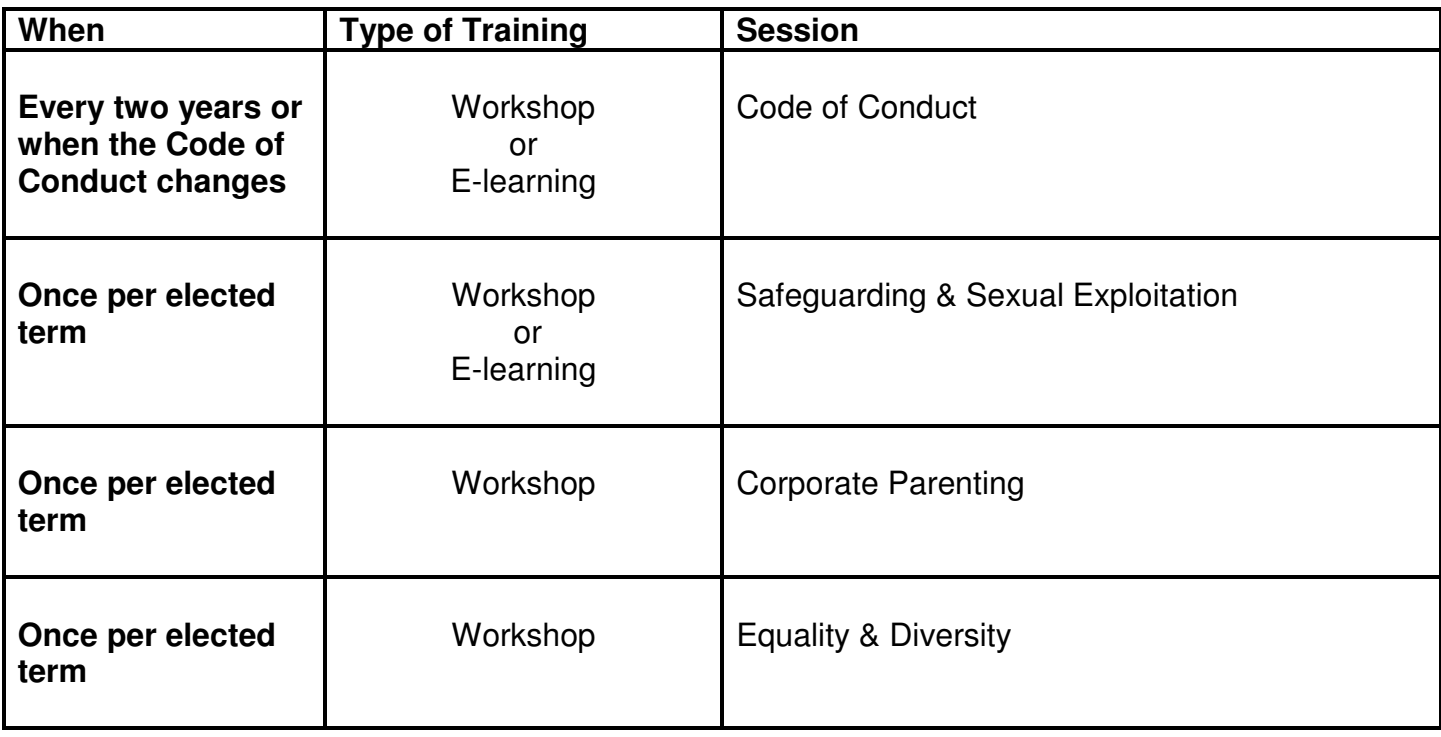

Attendance/completion the above modules as part of the Councillor Induction programme will also meet the mandatory training requirements.

# **Regulatory Committee Training**

Elected Members must complete specific committee training in order to sit as an appointed or substitute member on the following committees. Training is scheduled at the beginning of the municipal year and must be complete in advance of attending committee/panels. One to one training maybe offered as appropriate to ensure the training requirements of committees can be met by appointed members.

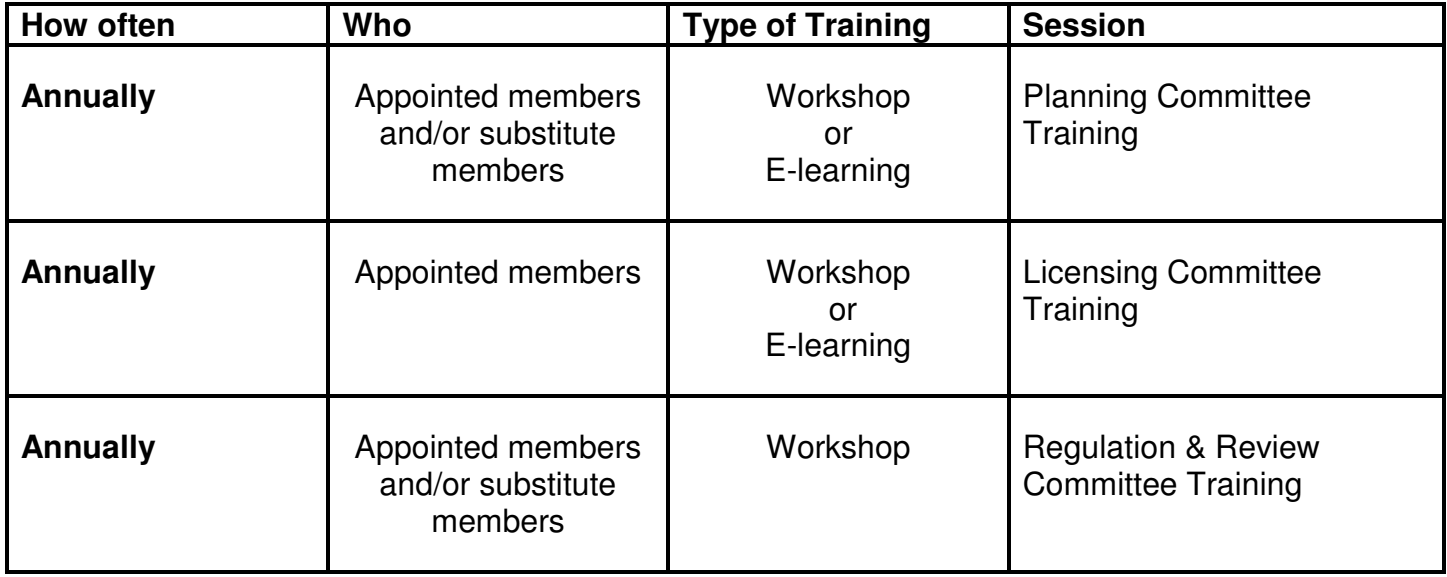

# **Annual General Member Development Offer**

This programme offers general development and training to support Councillors in their various roles. The programme is informed and considered by Member Support Group and Deputy Mayor.

#### **2016/17 Member Development Programme**

#### **Training themes pending consideration and approval by Cabinet information to follow.**

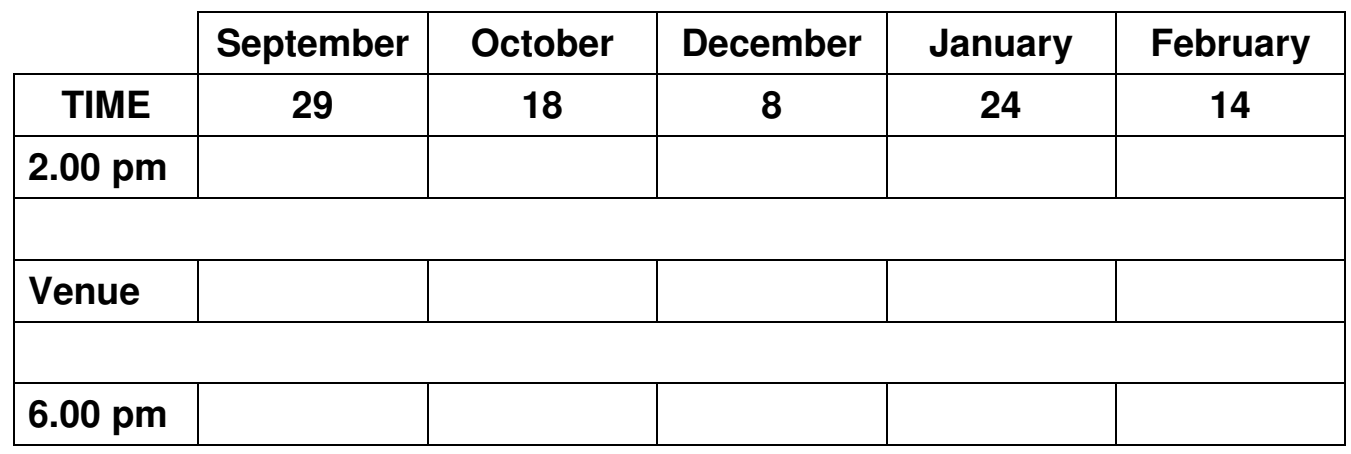

## **Online/Self Directed Learning**

In addition to the above programmes Elected Member have access to various online and self study tools to support their personal development.

#### **What's Available:**

**Learning Pool** – This is the Council's online learning platform where you can get access to a range of e-learning modules written specifically for Councillors and Employees. All Councillors are registered with Learning Pool your log-in details can be obtained by Helen Davidson, Workforce Development Lead via email Helen.davidson@northtyneside.gov.uk. Or telephone 0191 643 5037. You can access Learning Pool via any computer with internet access via http://northtyneside.learningpool.com. Further guidance on accessing Learning pool is at the end of this section.

**LGA Councillor Development Tools** – The Local Government Association have developed a range of e-learning modules and workbooks specifically for Elected Members. These can be accessed free via http://www.local.gov.uk/councillor-workbooks. You need to register for your personal log in details by emailing elearning@local.gov.uk. Further guidance on how to access this service is available at the end of this section.

#### **Online Resources List**

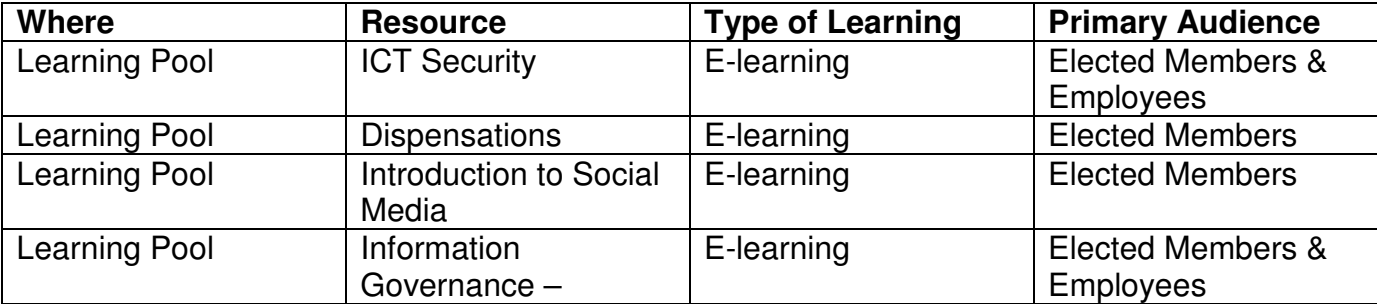

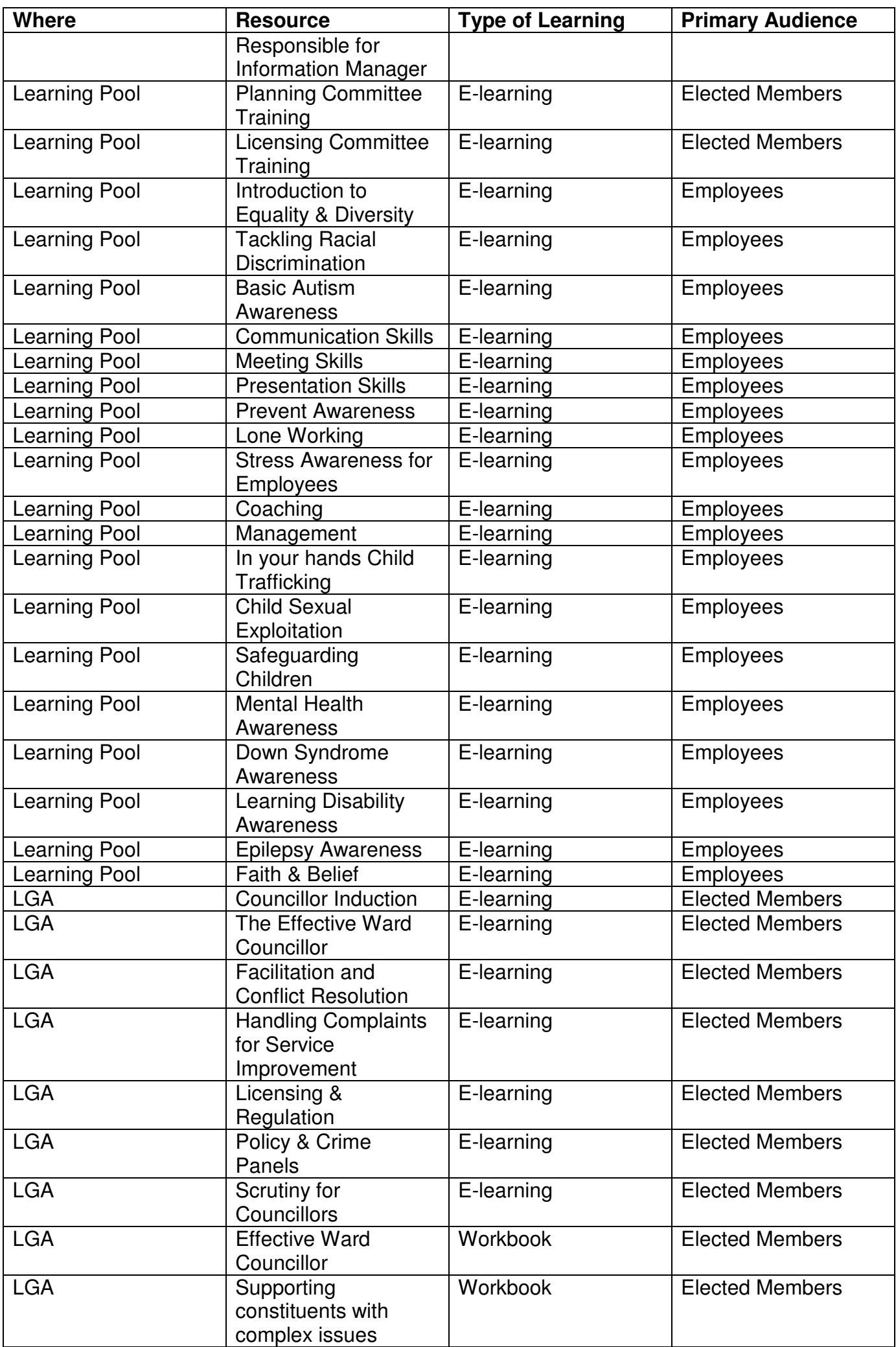

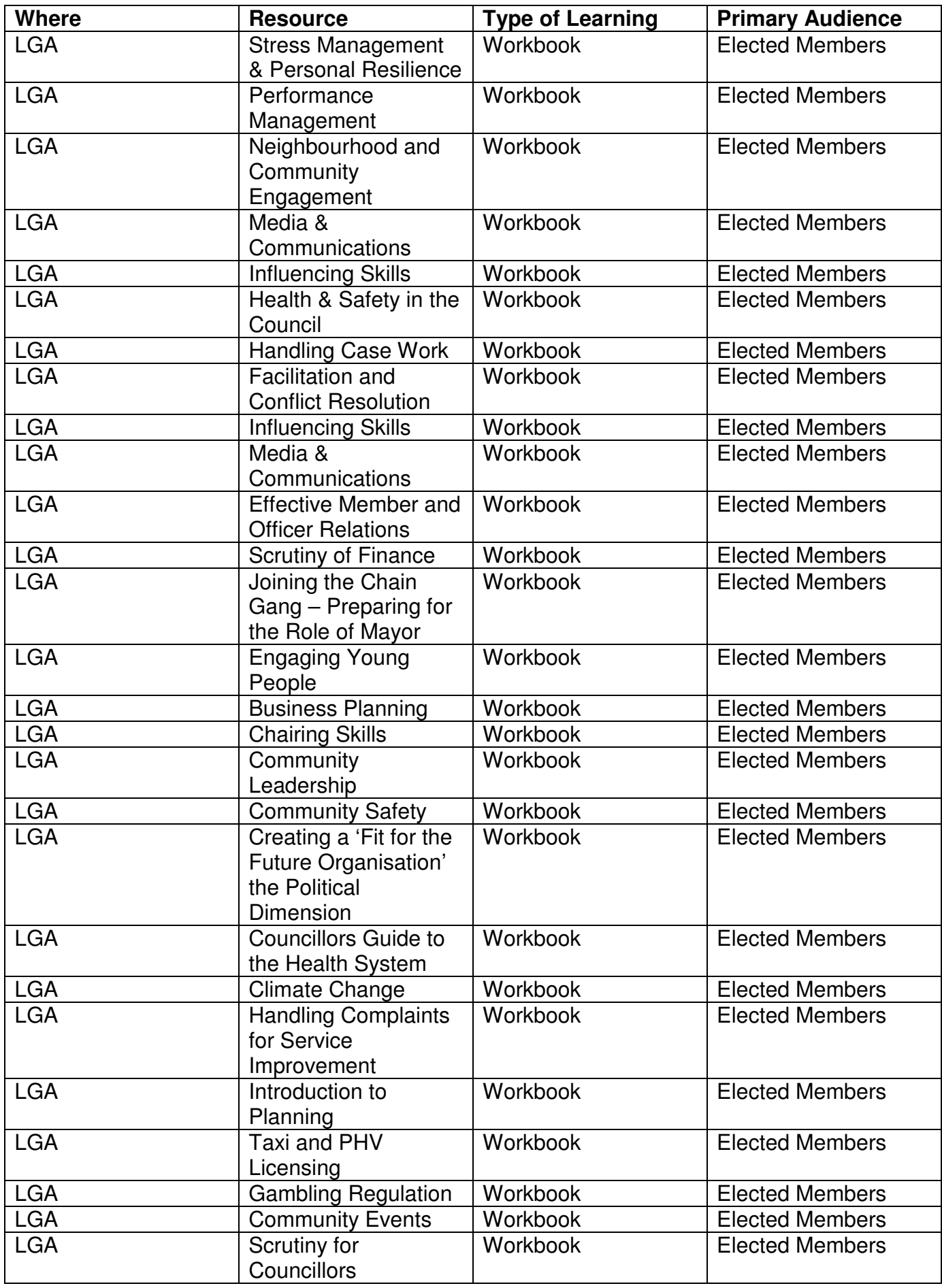

# **Accessing Learning Pool**

### **What is Learning Pool?**

Learning Pool is an online learning platform that hosts a number of online learning modules. Learning Pool can be accessed via any computer with internet access, you do not need to log in to the Council's system to access the platform.

You can access Learning pool via http://northtyneside.learningpool.com

### **New to online learning? Your instructions to get you started**

**How to access the online training course** (it may be helpful to print these instructions when accessing the course for the first time)

- You will need a computer with internet access
- Go to the following website http://northtyneside.learningpool.com
- Log in to the site with your unique username and password

**Your username is:** This is the same as your council computer user name e.g. **hdav1912 Your password is: welcome** (you will be asked to change this when you first log in to something new).

You can reset your password by the following link http://northtyneside.learningpool.com/login/forgot\_password.php or by emailing Helen.davidson@northtyneside.gov.uk or telephone 0191 643 5037.

Click the Member Development category

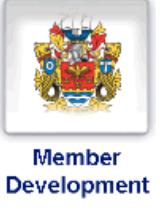

Click the E-learning category

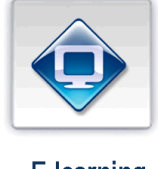

E-learning

Click the title of the module you wish to view e.g. Social Media for Elected members (e-learning)

#### **Social Media for Elected Members**

Enrol into the course by clicking more information

More Information

Click the icon to start the package e.g.

#### Social media for elected members

The first screen should look like this :-

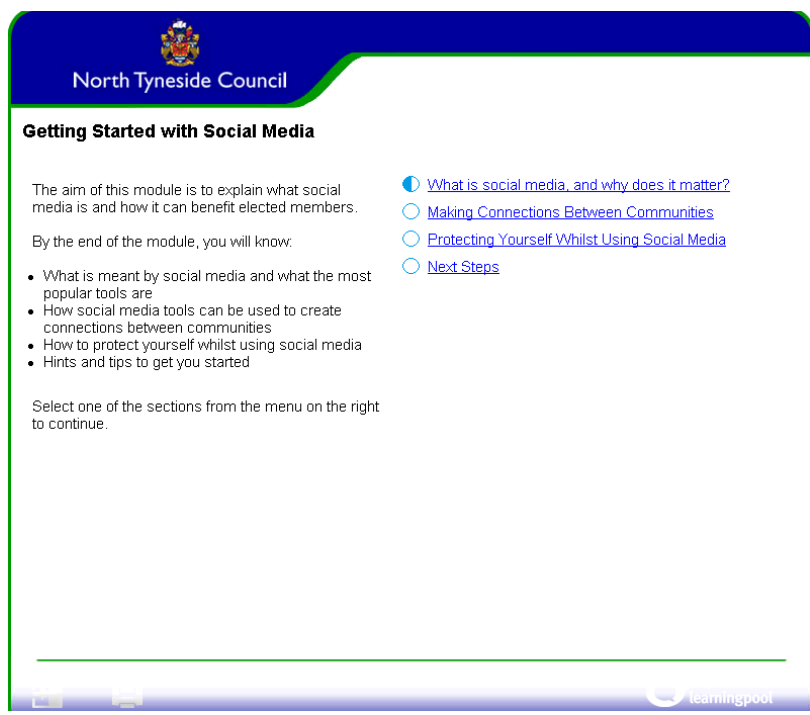

### **How to check your record of completion**

If you wish to check your online learning progress or completion follow these instructions:

Login to Learning Pool using your unique username and password (as detailed above)

From the home screen click 'My course progress'

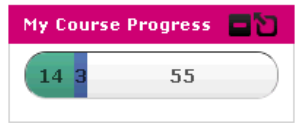

Click the 'complete' heading to view the modules you have completed and the date they were complete

#### **Help and Support**

Please see attached some frequently asked questions to help you make best use of the Learning Pool platform

Contact Helen Davidson on 0191 643 5037 or email Helen.davidson@northtyneside.gov.uk if you need any help or support to access online learning.

### **Frequently Asked Questions about Learning Pool**

### **1. I've forgotten my password, what should I do?**

If you have forgotten your password, click on the forgotten password link underneath the log in box. Fill in the required details and this will generate a new password which you will receive via email.

### **2. What is e-learning?**

eLearning courses can be accessed from anywhere you have internet access.

The e-Learning courses are not intended to replace the existing classroom training you receive, they are intended to enhance the opportunities available to you. There may be times when you need to quickly refresh your memory about a topic or only have a couple of queries which do not require you to attend a full training session or there may be mandatory courses you are required to complete within a set time frame.

### **3. How should I go about choosing a course?**

Usually you should discuss the courses that will most benefit your personal development. You may wish to browse through the courses on offer within the Member Development category, by browsing through the other eight categories or using the course search box on the home page. Some courses are designed as quick refreshers or as a point of reference.

### **4.Do I need to do any preparation before starting a course?**

Before starting any course you should make sure you have a clear space in your diary and you will not be disturbed. You should also check the course length and ensure you have adequate time available.

To access the courses in learning pool, you will need to enable pop ups. If you have not already done this, go to the menu bar and click Tools. Scroll down to Pop-up Blocker and select Turn Pop-ups Off.

### **5. How do I access a course?**

Once you have logged in, if you know the category of the course you require, click on the icon from the homepage. If not, click on Find Courses. Click on the course title of the course you require which will then take you to the specific Course content.

### **6. What if I want to stop working through a course and return to it later?**

The benefit of learning pool is that you can revisit a course as many times as you like in order to complete it. However, we recommend most courses should be completed in two sessions.

To exit a course at any time, click on Menu, located in the bottom left corner of every page, which will take you back to the course contents. Click on Exit, to leave the course and return to the Course Homepage. Your course and completed sections will be saved in your profile and will be available the next time you log in.

### **7. How do I know if I have completed a section of a course?**

As you work through the different sections of the course you will be able to see from the Menu page the sections you have completed, the sections half-completed and those still to do.

### **8. How can I find out if I have any incomplete courses?**

The My Course Progress box is available on the right hand side once you have logged in. By clicking on My Progress, you will see a list of courses you have started and completed.

### **9. Will anyone else see any quizzes or tests that I have completed?**

No. Where there is a requirement for you to complete a quiz or test, this cannot be accessed by others. However, a management report may be produced at a later date to identify results.

#### **10. What happens if I fail a course?**

Should you not achieve the required score for a test or quiz, you will be asked to repeat it automatically.

#### 11. Can I print a course out?

We recommend that you don't print out courses, as this can only be done on a page by page basis. All courses are available to return to at any time by just logging in with your learning pool username and password.

#### **12.I completed a course a while ago. Can I return to it?**

The benefit of Learning Pool is that courses are available at all times. That means, even if you completed a course months ago, you can still refer back to it. This can be done either by clicking on the My Progress link in the My Course Progress section, or by searching for the course in Find Courses.

#### **13. Can I access Learning Pool from home?**

Yes, learning pool can be accessed from home.

# **Accessing LGA Councillor Development Tools**

The Local Government Association offers a wide range of development resources to Councillors.

### **How to access Councillor Workbooks**

- You will need a computer with internet access
- Go to the following website www.lga.gov.uk

#### Click **Support** then **Councillors Guide**

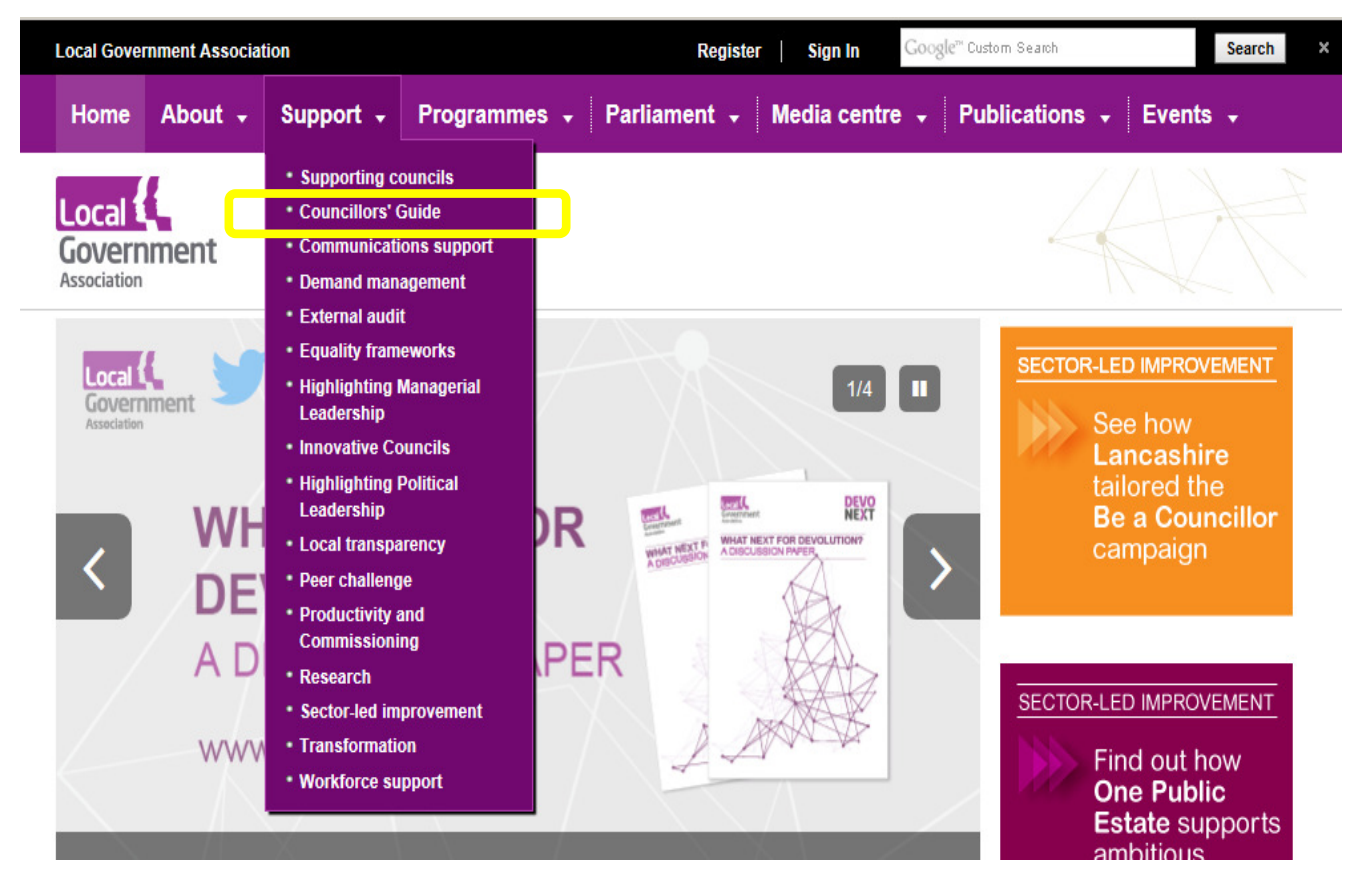

#### Click **Distance Learning Resources**

#### **From the Chairman**

LGA Chairman Lord Porter of Spalding on being councillor and the unique opportunity to make a real difference to the communities you represent

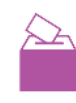

#### **Distance learning resources**

Find out about our online councillor workbooks and e-learning modules available to all new councillors

#### **Communication**

An essential part of being a good councillor is knowing how and what to communicate with different audiences. These key principles will help you carry out your role more effectively.

#### The councillor's role

As a democratically elected local representative, you are in a privileged position. Find out how you have the potential to make a real difference to the lives of your conetituante

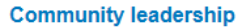

⋋∼

The LGA's range of political leadership development programmes helps to support and develop councillors ensuring our local politicians are confident and capable: well equipped and well supported to make a difference.

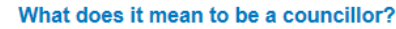

What does being a councillor actually involve? And how rewarding can the responsibility be? Find out by reading the testimonies of serving members.

#### A list of Councillor Workbooks are available:

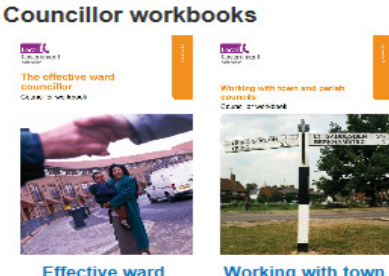

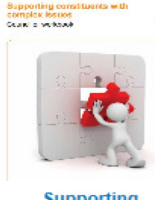

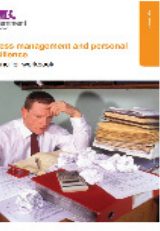

**Effective ward** councillor

#### **Working with town** and parish councils

**Supporting** constituents with complex issues

**Stress management** and personal resilience

### **How to access Councillor LGA e-learning**

Follow the instructions as above

**From the Chairman** 

**Distance learning resources** 

available to all new councillors.

#### Click **Distance Learning Resources**

#### LGA Chairman Lord Porter of Spalding on being councillor and the unique opportunity to make a real difference to the communities you

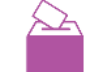

#### The councillor's role

As a democratically elected local representative, you are in a privileged position. Find out how you have the potential to make a real difference to the lives of your constituents.

#### **Community leadership**

The LGA's range of political leadership development programmes helps to support and develop councillors ensuring our local politicians are confident and capable; well equipped and well supported to make a difference.

#### Communication

represent

An essential part of being a good councillor is knowing how and what to communicate with different audiences. These key principles will help you carry out your role more effectively.

Find out about our online councillor workbooks and e-learning modules

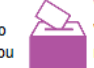

#### What does it mean to be a councillor?

What does being a councillor actually involve? And how rewarding can the responsibility be? Find out by reading the testimonies of serving members.

Click on the e-Learning Link as detailed below. Please note you must register by emailing elearning@local.gov.uk to be able to access this resource.

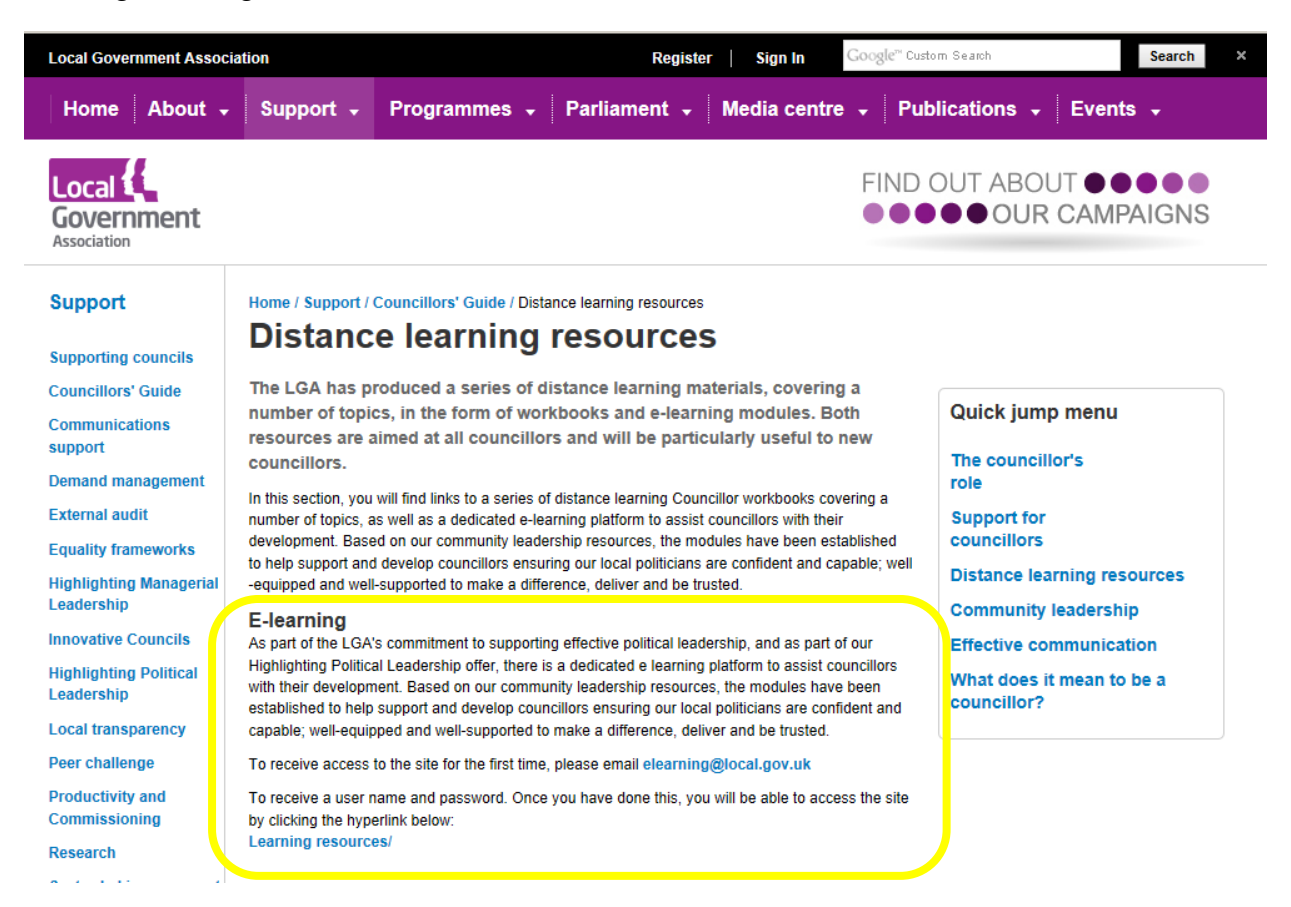

# **Contacts**

If you have any questions or queries in relation to Member Development contact Helen Davidson, Workforce Development Lead, via email Helen.davidson@northtyneside.gov.uk or telephone 0191 643 5037

# **Personal Training Record**

Councillor attendance at Council offered events will be recorded within your Learning Pool account. Should you wish to keep your own records through out the year, please see below a template that can be used to record useful information.

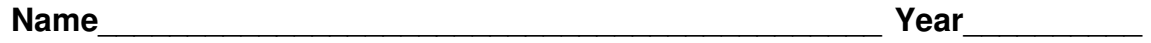

**Role(s)**\_\_\_\_\_\_\_\_\_\_\_\_\_\_\_\_\_\_\_\_\_\_\_\_\_\_\_\_\_\_\_\_\_\_\_\_\_\_\_\_\_\_\_\_\_\_\_\_\_\_\_\_\_\_\_\_\_\_

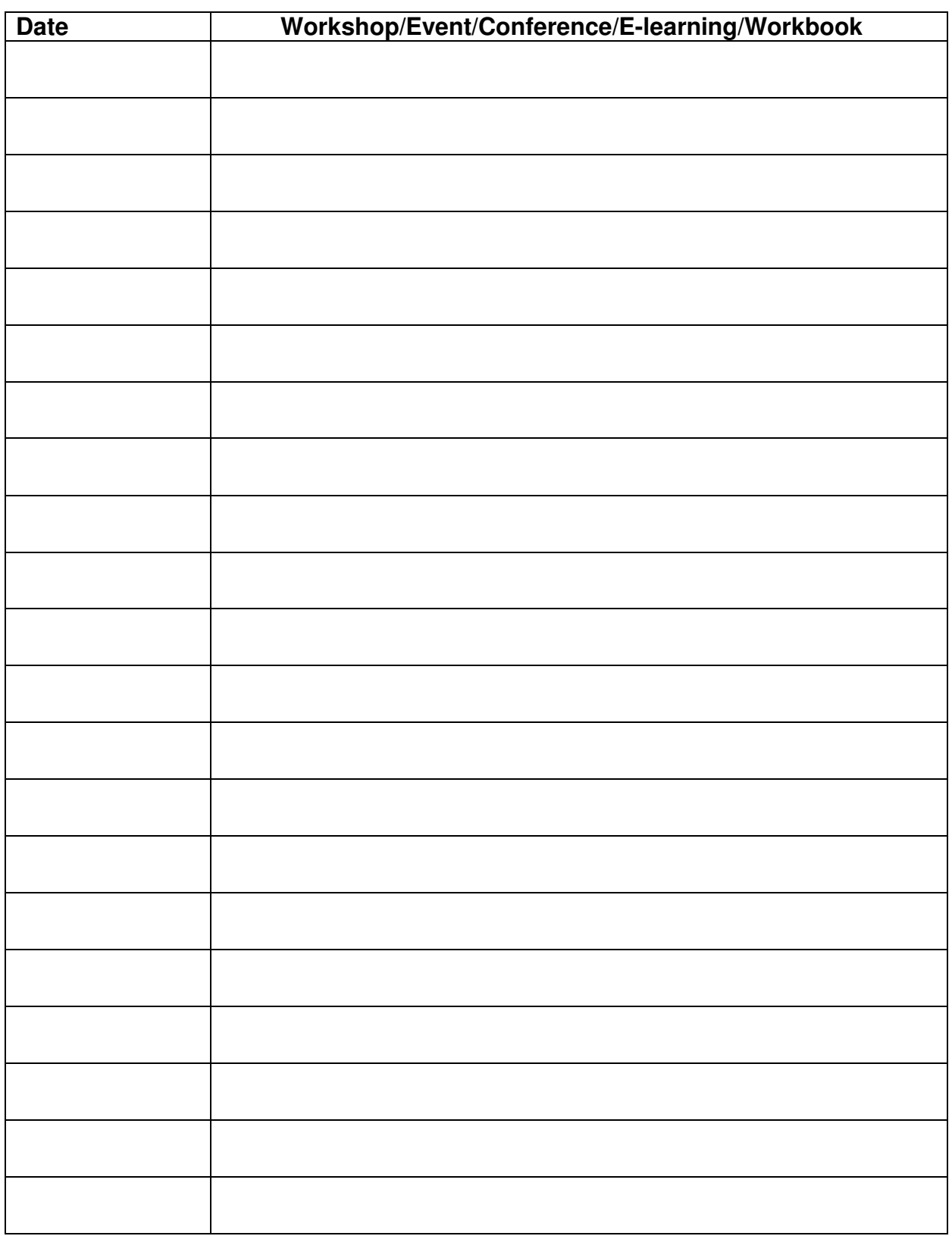